**TuftsMedicine** 

## **EpicEdge Tips & Tricks**

## Update One Coverage at a Time, Review All at Once

Referral Entry now includes both a case-level Authorization section with all coverage and counts information for the current referral or auth/cert (1) as well as coverage-level Authorization sections for each active coverage from which you can edit coverage-specific information (2). If you find something in the case-level section that you want to investigate further or edit, clicking on that value takes you to the corresponding field in that coverage's specific Authorization section.

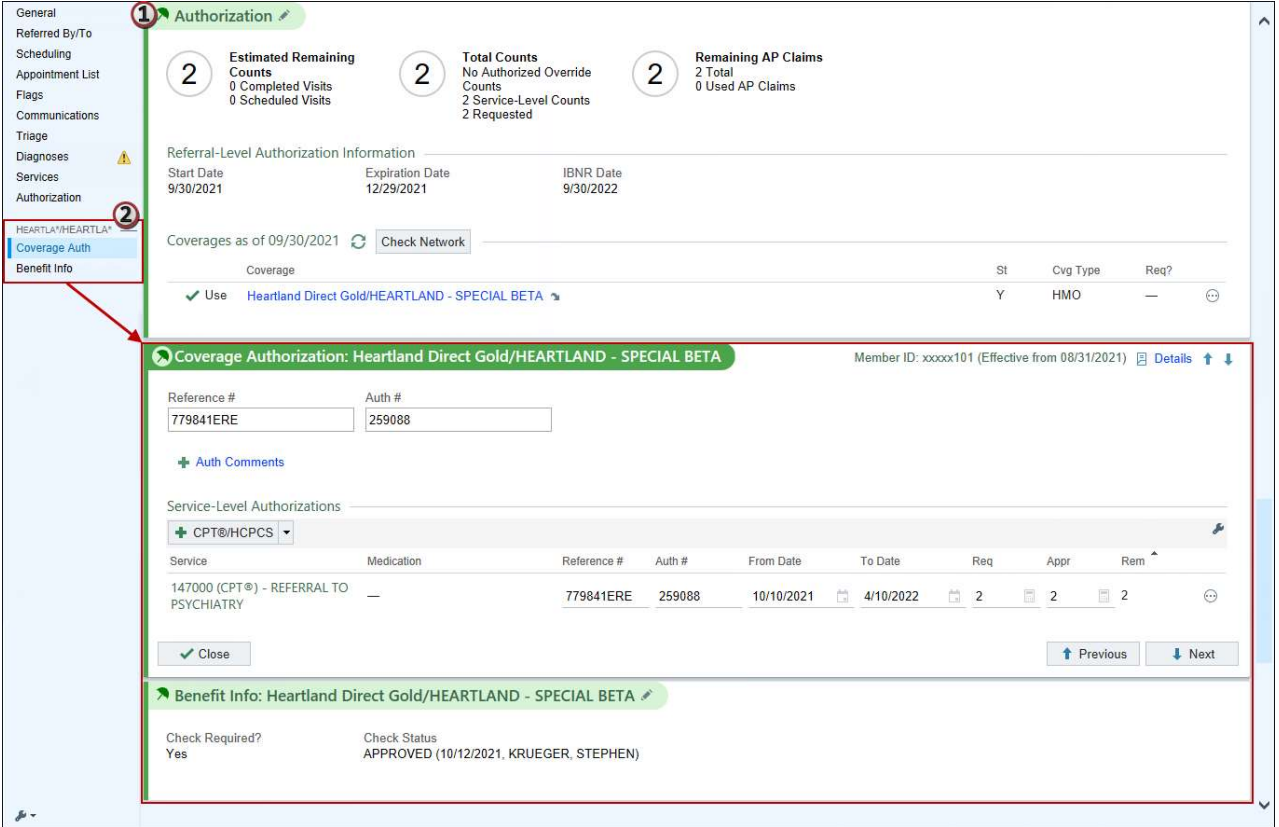